**Intel GPU Optimization Guide** 

## Work-Group Mapping and GPU Occupancy Calculation

Learn about Intel GPU Occupancy Calculation rakshith.Krishnappa@intel.com

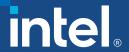

# Agenda

- Intel Data Center GPU MAX Series Architecture
- Access Intel GPUs using Intel Developer Cloud
- Intel GPU Optimization using SYCL
  - Mapping SYCL Work-Groups to Intel GPU
  - Intel GPU Occupancy Calculator
  - SYCL Kernel Launching and Profiling

# Learning Objectives

- Access Intel Data Center GPU MAX using Intel Developer Cloud
- Explain how SYCL Work-Groups map to Intel GPU hardware
- Use Intel GPU Occupancy Calculator to choose workgroup and sub-group sizes to maximize GPU occupancy
- Enable profiling for kernel execution.

# Intel Data Center GPU MAX Series

Intel's highest performing, highest density, general-purpose discrete GPU, which packs over 100 billion transistors into one package

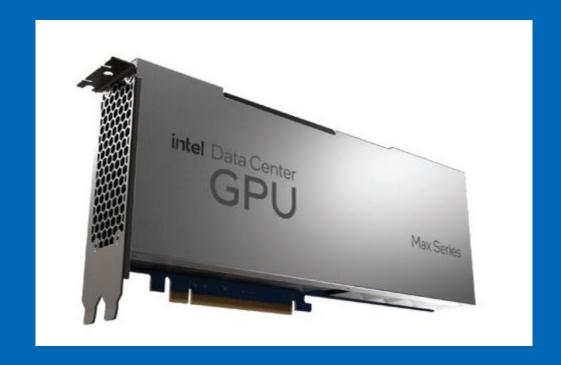

#### Xe Core

Building block of GPU with 8 vector engines, 8 matrix engines, SLM/L1 Cache

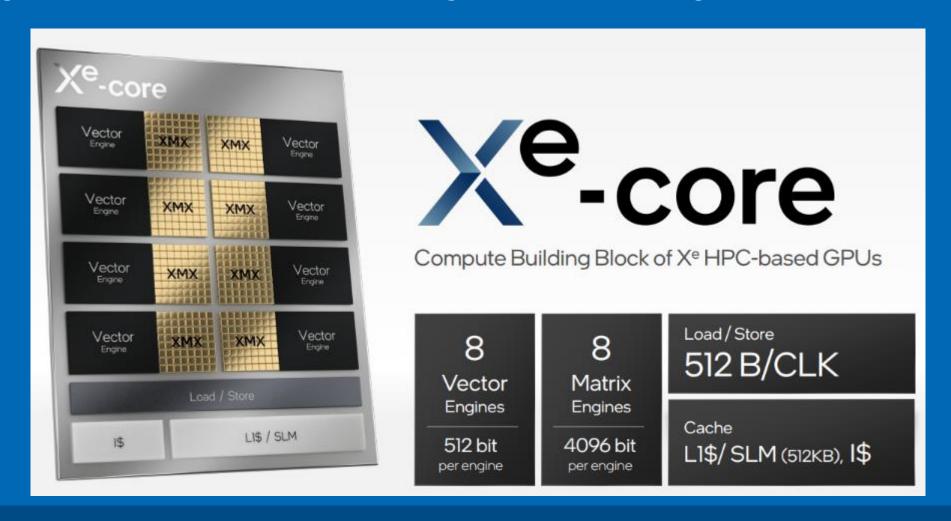

## Xe Stack

Up to 4 Xe-Slices, Media Engine, L2 Cache, Memory Controllers, Xe-Links

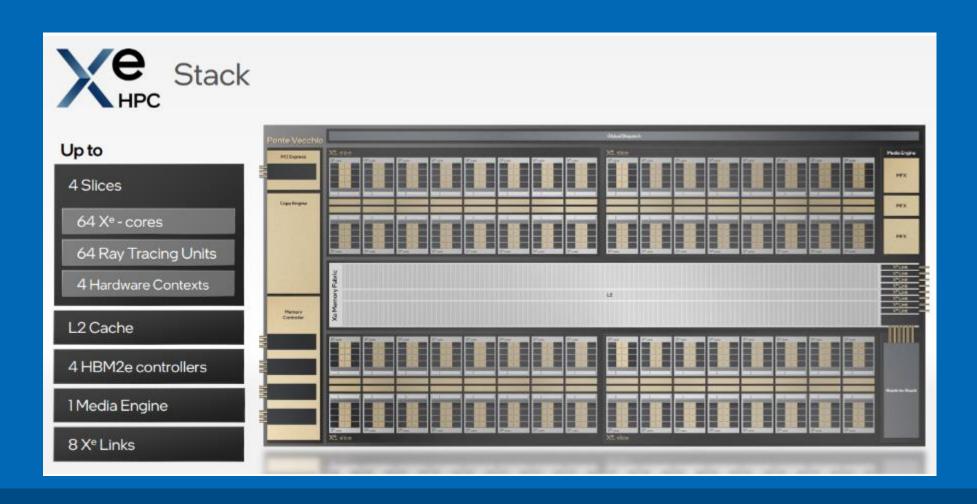

## 2 Xe Stack

#### GPU with multiple Xe-Stack

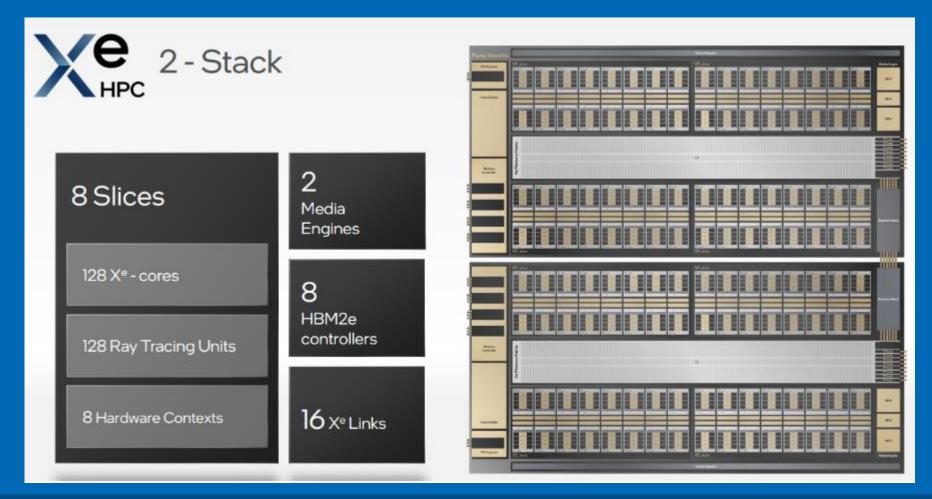

#### Xe-HPC Architecture

- The Compute building block of the Xe HPC-based GPU is the Xe-Core consisting of 8 vector engines.
  - (Vector Engine formerly referred to as Execution-Units/EU, Xe-Core formerly referred to as Sub-Slice in Gen9/Gen11 Graphics HW)
- 16 Xe-Cores with a hardware context make up a Xe-Slice
- Up to 4 Xe-Slice makes Xe-Stack (with up to 64 Xe-Cores)
- 1 or more Xe-Stacks can be present in GPU

## Intel Data Center GPU MAX Series

Intel® Data Center GPU Max Series Overview

#### Available today:

- Intel® Data Center GPU Max 1100 (56 Xe Cores)
- Intel® Data Center GPU Max 1550 (128 Xe Cores)

# Intel Developer Cloud

Intel® Developer Cloud is a service platform for developing and running workloads in Intel®-optimized deployment environments with the latest Intel® processors, Intel® GPUs and performance-optimized software stacks.

- Sign-up for free
- <u>cloud.intel.com</u>

# Hand-on Workshop

- Intel GPU Optimization using SYCL
  - Mapping SYCL Work-Groups to Intel GPU
  - Intel GPU Occupancy Calculator
  - SYCL Kernel Launching and Profiling

#### Resources

- SYCL Essentials training modules:
  - https://github.com/oneapi-src/oneAPIsamples/tree/master/DirectProgramming/DPC%2B%2B/Jupyter/oneapi-essentials-training
- Intel GPU Optimization Guide:
  - <a href="https://www.intel.com/content/www/us/en/develop/documentation/oneapi-gpu-optimization-guide/top.html">https://www.intel.com/content/www/us/en/develop/documentation/oneapi-gpu-optimization-guide/top.html</a>
- SYCL Code Samples:
  - <a href="https://github.com/oneapi-src/oneAPI-samples/tree/master/DirectProgramming/DPC%2B%2B">https://github.com/oneapi-src/oneAPI-samples/tree/master/DirectProgramming/DPC%2B%2B</a>

#### Resources

- Download and Install Intel oneAPI Compiler, Libraries and Tools:
  - https://www.intel.com/content/www/us/en/developer/tools/oneapi/base-toolkit.html
- Build open source SYCL compiler:
  - https://github.com/intel/llvm
- SYCL Specification:
  - <a href="https://registry.khronos.org/SYCL/specs/sycl-2020/pdf/sycl-2020.pdf">https://registry.khronos.org/SYCL/specs/sycl-2020/pdf/sycl-2020.pdf</a>

## Notices & Disclaimers

Intel technologies may require enabled hardware, software or service activation.

No product or component can be absolutely secure.

Your costs and results may vary.

© Intel Corporation. Intel, the Intel logo, and other Intel marks are trademarks of Intel Corporation or its subsidiaries. Other names and brands may be claimed as the property of others.

#